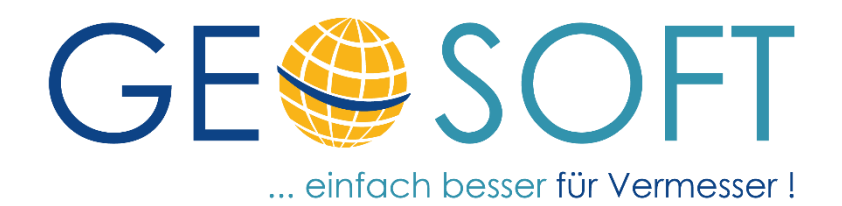

# **Änderungsliste**

# GEOmapper Konfiguration

## **Rheinland-Pfalz**

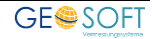

## **Impressum**

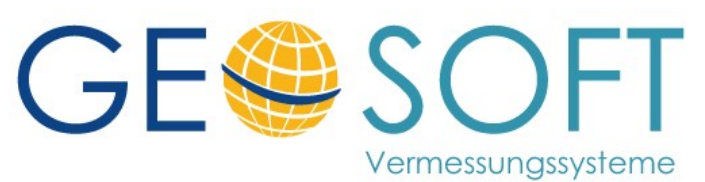

**Westwall 8 47608 Geldern**

**tel. 02831 – 89395 fax. 02831 – 94145**

**e-mail [info@geosoft.de](mailto:info@geosoft.de) internet [www.geosoft.de](http://www.geosoft.de/)** 

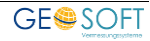

## Inhaltsverzeichnis

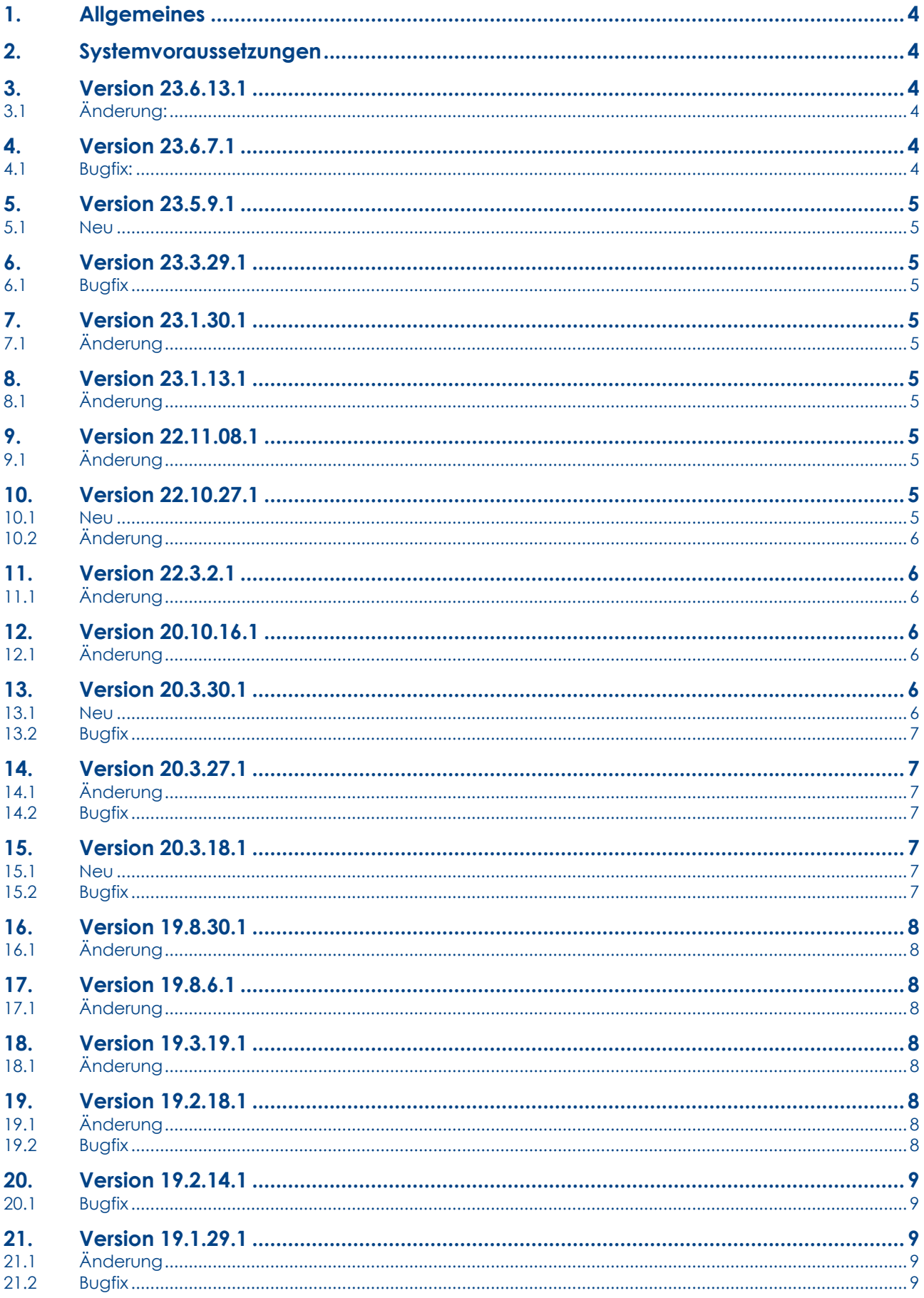

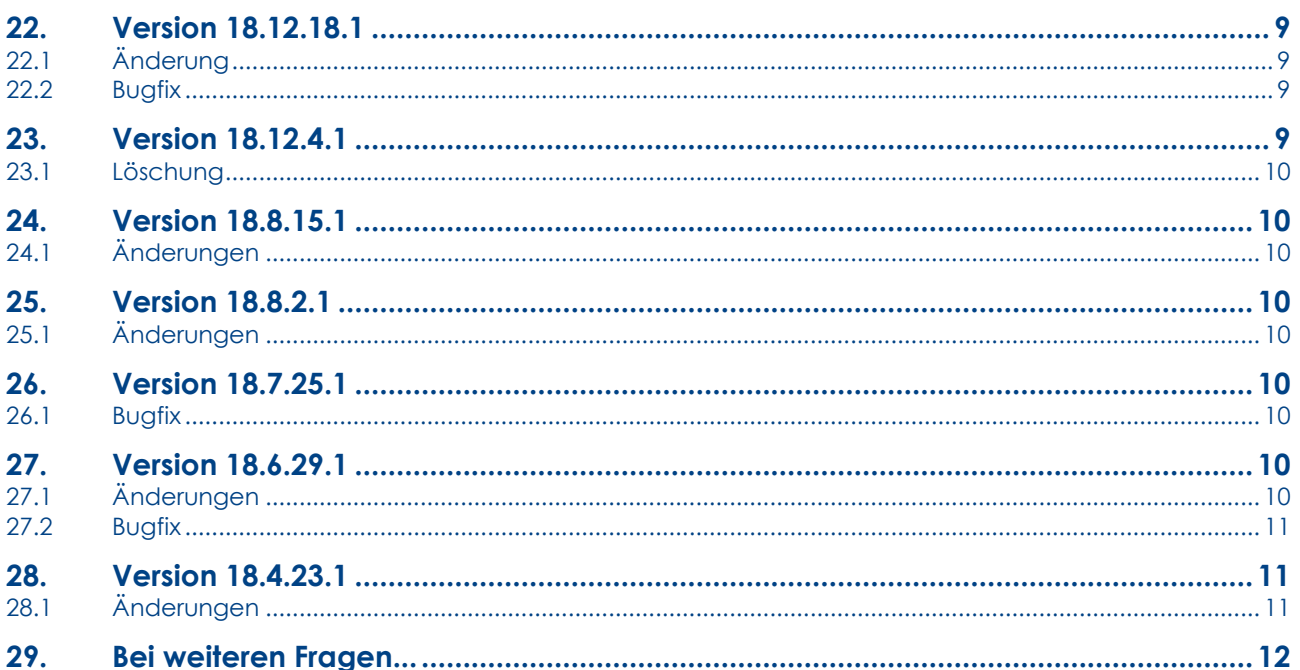

## <span id="page-3-0"></span>1. Allgemeines

Die GEOSOFT Rheinland-Pfalz Konfiguration ist eine landesspezifische Erweiterung der GEOSOFT Basis Konfiguration. Sie wird für die Risserstellung in Rheinland-Pfalz benötigt.

Neben der Konfiguration enthält das Installationspaket eine GEOmapper Projektvorlage und landesspezifische Drucklayouts.

Konfigurationsdateien können ganz bequem in Ihrem Netzwerk per Unsere Softwareverteilung automatisch installiert bzw. aktualisiert werden. Lesen Sie hierzu unser Handbuch zur GEOmapper Start.exe.

#### <span id="page-3-1"></span>Systemvoraussetzungen  $2.$

rmDATA-Produkte

GEOmapper 2022.4 oder höher

## <span id="page-3-2"></span>3. Version 23.6.13.1

#### <span id="page-3-3"></span> $3.1$ Änderung:

Die Konfiguration wurde in Texthöhen und Linienstärken an den Signaturenkatalog für den Riss angepasst.

## <span id="page-3-4"></span>4. Version 23.6.7.1

#### <span id="page-3-5"></span> $4.1$ **Bugfix:**

Korrektur von Schreibfehlern in der Druckvorlage zur neuen Grenzniederschrift 2023.

## <span id="page-4-0"></span>**5. Version 23.5.9.1**

## <span id="page-4-1"></span>**5.1 Neu**

Druckvorlage: Die Druckvorlagen für die Grenzniederschrift wurden an die aktuellen Vorschriften angepasst.

## <span id="page-4-2"></span>**6. Version 23.3.29.1**

## <span id="page-4-3"></span>**6.1 Bugfix**

Druckvorlage: Korrektur der Umrandung im unteren Bereich.

## <span id="page-4-4"></span>**7. Version 23.1.30.1**

## <span id="page-4-5"></span>**7.1 Änderung**

#### **Punkte:**

Für die Darstellung der Abmarkung an Grenzsteinen wurde ein St als Beschriftung ergänzt.

#### **Landesspezifische Druckvorlagen:**

Die Legende wurde in den Standardvorlagen (A4 hoch / A3 quer) für die Grenzniederschrift ergänzt.

## <span id="page-4-6"></span>**8. Version 23.1.13.1**

## <span id="page-4-7"></span>**8.1 Änderung**

#### **Landesspezifische Druckvorlagen:**

Die Variablen in den Druckvorlagen für die Riss-Ausgabe wurden angepasst.

#### **Punkte:**

Riss Stein (alt) – hier kann jetzt abhängig vom Status vorgefunden bzw. neu abgemarkt eine Abmarkung + Höhe/Tiefe der Abmarkung ausgegeben werden.

An den Objekttypen für die verschiedenen Abmarkungen wurde die Position der Beschriftung zur Abmarkung angepasst.

## <span id="page-4-8"></span>**9. Version 22.11.08.1**

## <span id="page-4-9"></span>**9.1 Änderung**

#### **Punkt:**

Die Überhöhung von 5 wurde nach Rückmeldung wieder auf 1 zurückgesetzt, da dieser Wert zu zu großen Vektordarstellungen führt. Eine manuelle Anpassung ist jedoch in den Eigenschaften der Fehlervektoren möglich.

## <span id="page-4-10"></span>**10.Version 22.10.27.1**

### <span id="page-4-11"></span>**10.1 Neu**

**Punkt:**

- Riss Gebäudeinformation, Ausbauzustand (neu) wurde ergänzt
- Riss TAP (rot) wurde ergänzt (nicht RiLiV konform)

## <span id="page-5-0"></span>**10.2 Änderung**

#### **Druckvorlagen:**

Die Druckvorlagen für die Risserstellung wurden überarbeitet. Die Variablen für die Ausgabe der Gemarkung, Flur, Messdatum und Beobachter wurden ausgetauscht.

#### **Punkt:**

Die Überhöhung an den Fehlervektoren wurde auf den in der RiLiV geforderten Wert 5 erhöht.

Die Hinweislinie ist jetzt standardmäßig deaktiviert.

## <span id="page-5-1"></span>**11.Version 22.3.2.1**

Die Prototypenzeichnung wurde erweitert. Siehe auch Hinweis

## <span id="page-5-2"></span>**11.1 Änderung**

#### **Punkt:**

Für die Risserstellung werden die Tiefen bzw. Höhen mit einer Nachkommastelle ausgegeben.

Der Fehlervektor hat eine weitere Beschriftung erhalten. Man kann in den Eigenschaften des erstellten Objekts auf der Reiterkarte Allgemein auswählen, ob es sich um eine GNSS Messung handelt oder nicht. Der Text SAPOS wird dann ergänzt.

*Beispiel: 3 (K;SAPOS)*

## <span id="page-5-3"></span>**12.Version 20.10.16.1**

## <span id="page-5-4"></span>**12.1 Änderung**

Die Klassenattribute ALKIS-ID und ALKIS-ID Punktort wurden ergänzt.

## <span id="page-5-5"></span>**13.Version 20.3.30.1**

## <span id="page-5-6"></span>**13.1 Neu**

#### **Punkt:**

Die Darstellung von hohen und tiefen Abmarkungen wurde an den Objekttypen Riss Stein (tief), Riss Stein (neu tief) und den Punkten Riss Bolzen, Rohr, Mz, … (...) überarbeitet.

Bei Punkten für tiefstehenden Abmarkungen kann die Tiefe positiv oder negativ eingetragen werden. In allen anderen Fällen unterscheiden Sie mit dem Vorzeichen die Darstellung:

- -0,3 für tiefstehen
- 0,3 für hochstehend

## <span id="page-6-0"></span>**13.2 Bugfix**

**Punkt:**

Diverse Korrekturen der Punktnummernposition.

## <span id="page-6-1"></span>**14.Version 20.3.27.1**

## <span id="page-6-2"></span>**14.1 Änderung**

Punkte, Linien und Texte, die für die Bemaßung von Rissen verantwortlich sind, wurden aus der Textfreistellung ausgenommen. Auf diese Weise soll verhindert werden, dass evtl. Bezüge verloren gehen.

## <span id="page-6-3"></span>**14.2 Bugfix**

#### **Allgemein:**

Die Untergruppe "Gebäude in Riss und GN" wird nun in die Darstellungsgruppe GS\_GN einsortiert.

#### **Punkt:**

Korrekturen an der farblichen Darstellung von alten Grenzpunkten. Die Umschaltung von Riss in GN sollte jetzt ohne Probleme erfolgen.

Der GST Wert (alt) wird am Objekttyp Riss Grenzpunkt nicht mehr in Lageplan und GN angezeigt.

## <span id="page-6-4"></span>**15.Version 20.3.18.1**

In dieser Version erfolgt eine Optimierung in der Erstellung von Riss und Grenzniederschrift. Auf Wunsch vieler Anwender übernehmen wir im Riss gezeichnete Gebäude mit ihren Hausnummern nicht mehr automatisch in die Grenzniederschrift.

Ähnliche dem Darstellungswechsel zwischen Lageplan und Riss, Zeichnen wir nach dem Darstellungswechsel von Riss in die Grenzniederschrift die Linien wieder ausgegraut. Im Darstellungsmanager finden Sie in der Gruppe GS\_GN (Grenzniederschrift) Linien, die in Riss uns Grenzniederschrift angezeigt werden. Die Ausgabe erfolgt wie gewohnt mit den Filtern GS\_Riss\_Ausgabe bzw. GS\_Grenzniederschrift\_Ausgabe.

Eine Anpassung der landesspezifischen Konfigurationen erfolgt ebenfalls.

## <span id="page-6-5"></span>**15.1 Neu**

#### **Punkt:**

Neuer Punkttyp Riss KMQ / NBZ (automatisch, für Verzerrung) für die Erstellung von Rissen, mit Hilfe des Verzerrungsmodul.

## <span id="page-6-6"></span>**15.2 Bugfix**

Ergänzung fehlender Linien in den Filtern GS\_Riss\_Ausgabe und GS Grenzniederschrift Ausgabe

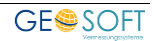

## <span id="page-7-0"></span>**16.Version 19.8.30.1**

## <span id="page-7-1"></span>**16.1 Änderung**

#### **Fläche:**

Die Beschriftungshöhe im Maßstabsbereich 1-750 bleibt jetzt gleich. Alles was darüber hinaus geht, wird kleiner dargestellt.

### **Text:**

Die Texthöhe im Maßstabsbereich 1-750 bleibt jetzt gleich. Alles was darüber hinaus geht, wird kleiner dargestellt.

## <span id="page-7-2"></span>**17.Version 19.8.6.1**

## <span id="page-7-3"></span>**17.1 Änderung**

#### **Punkte:**

Anpassung der Fehlervektoren an die Fehlervektoren aus GEO8.

## <span id="page-7-4"></span>**18.Version 19.3.19.1**

## <span id="page-7-5"></span>**18.1 Änderung**

#### **Punkte:**

**Bezeichnung und Sortierung** der Punktattribute wurde optimiert und auf alle Konfigurationen abgestimmt.

## <span id="page-7-6"></span>**19.Version 19.2.18.1**

## <span id="page-7-7"></span>**19.1 Änderung**

#### **Punkte:**

- Riss Grenzkreuz, Mz (kontrolliert): In der Darstellung Grenzniederschrift wurde der grüne Haken für die Kontrolliertheit entfernt.
- Darstellung von GST-Werten ohne Eintrag werden an Altpunkten mit () gekennzeichnet.
- Der Abstand zwischen Punktnummer und Genauigkeitsstufe wurde dynamisch gestaltet, sodass die Abstände untereinander nicht zu groß werden.

## <span id="page-7-8"></span>**19.2 Bugfix**

#### **Punkte**:

Beschriftung der Abmarkungsart wird bei neu abgemarkten Altpunkte in Rot dargestellt.

Die Darstellung der Fehlervektoren wurde angepasst. Fehlervektoren unter 2 cm werden nicht mehr dargestellt. Die Beschriftung erfolgt dichter am Bezugspunkt.

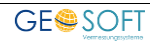

## <span id="page-8-0"></span>**20.Version 19.2.14.1**

## <span id="page-8-1"></span>**20.1 Bugfix**

#### **Punkte:**

Die Farbe der GST Beschriftung bei geänderten Altpunkten wurde angepasst. Punkte die zuvor keinen GST Wert hatten, bekommen eine Beschriftung in Rot.

## <span id="page-8-2"></span>**21.Version 19.1.29.1**

## <span id="page-8-3"></span>**21.1 Änderung**

#### **Punkte:**

- Riss Punktnummer erhalten eine Hinweislinie, wenn Sie weiter als 2,5 vom Bezugspunkt entfernt sind.

## <span id="page-8-4"></span>**21.2 Bugfix**

#### **Punkte:**

- Riss TAP: Der alte GST Wert wird jetzt in Grün dargestellt.
- Die Abmarkungsart 1210 wird jetzt mit R im Riss dargestellt.

## <span id="page-8-5"></span>**22.Version 18.12.18.1**

## <span id="page-8-6"></span>**22.1 Änderung**

#### **Punkte:**

- Riss Polygonpunkt: Hier wurde die Ausgabe der GST und alten GST Werte ergänzt.

## <span id="page-8-7"></span>**22.2 Bugfix**

#### **Punkte:**

- Allgemeine Info: Die Kürzel für die Abmarkungsarten wurden überarbeitet.
- Riss Grenzpunkt: Hier wurde die Ausgabe der GST und alten GST Werte ergänzt.

## <span id="page-8-8"></span>**23.Version 18.12.4.1**

#### **Achtung!**

Um die Vielzahl der Anwender-Wünsche sinnvoll umsetzen zu können, mussten ein paar tiefgreifende Änderungen am GEOmapper vorgenommen werden. Von diesen Änderungen sind die Konfigurationen ebenfalls betroffen.

Wenn Sie alte GEOmapper Projekte öffnen, sehen Sie im neuen Darstellungsmanager sehr viele Darstellungsgruppen. Der Darstellungsmanager ist mit neuen Konfigurationen deutlich übersichtlicher. **Wir raten jedoch ab, die Konfiguration in alten Projekten durch neue Konfigurationen zu ersetzen.**

Aus diesem Grund haben wir die Konfiguration ab der GEOmapper Version 2018.3 umbenannt. **Weitere Hinweise finden Sie in der Versionsinfo zur aktuellen GEOmapper Version.**

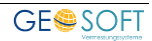

## <span id="page-9-0"></span>**23.1 Löschung**

**Linien:**

Riss Flurstücksgrenze (0,5 mm) wurde entfernt, da diese der Riss Flurstücksgrenze entspricht.

## <span id="page-9-1"></span>**24.Version 18.8.15.1**

## <span id="page-9-2"></span>**24.1 Änderungen**

#### **Punkte**

Fehlervektoren allgemein:

GEO8 übergibt ab Version 18.08.15.1 ein eigenes Attribut Länge, um den Fehlervektor maßstäblich mit Überhöhung im GEOmapper anzeigen zu können. Aktuell werden noch alle Vektoren angezeigt. Es gibt keine Begrenzung.

Riss Punkttypen

Die Anzeige der Punktnummern wurde angepasst. Punkte mit einer amtlichen Punktnummer erhalten eine gekürzte Darstellung, ohne die von GEo8 ergänzte Punktart an der 6ten Stelle

## <span id="page-9-3"></span>**25.Version 18.8.2.1**

## <span id="page-9-4"></span>**25.1 Änderungen**

#### **Punkte**

Riss Gebäudeinformation, Ausbauzustand: Es wurden Anpassungen an den Textgrößen und dem Attribut: Ausbauzustand vorgenommen.

## <span id="page-9-5"></span>**26.Version 18.7.25.1**

## <span id="page-9-6"></span>**26.1 Bugfix**

### **2-Punktsymbole:**

In der Prototypenzeichnung (Symboldatei) wurden die Darstellung der Abstandflächen korrigiert.

## <span id="page-9-7"></span>**27.Version 18.6.29.1**

## <span id="page-9-8"></span>**27.1 Änderungen**

#### **Punkte:**

- Riss Neupunkte: Die Beschriftung des GST Werts wurde näher an die Punktnummer verschoben. Der Abstand ist jetzt für 3-stellige vorläufige Punktnummern optimiert.

#### **Winkelbemaßung:**

- Die Winkelbemaßung für die Objekttypen Riss rechter Winkel, Riss stumpfer Winkle und Riss spitzer Winkle wurden aus der landesspezifischen Konfiguration entfernt. Diese Objekttypen finden sich in den GEOSOFT Basis Konfiguration wieder.

## <span id="page-10-0"></span>**27.2 Bugfix**

#### **Punkte:**

Die Anzeige der Genauigkeitsstufen in der Darstellung Riss wurde optimiert. Hier konnte es vorkommen, dass bei fehlender alter Genauigkeitsstufe trotzdem () angezeigt wurden.

## <span id="page-10-1"></span>**28.Version 18.4.23.1**

Es wurden generell Anpassungen für die GEOmapper Version 2018.1.3 vorgenommen. Siehe auch Versionsinformation zur GEOmapper Version 2018.1.3, Bereich Administration, Hinweislinien.

## <span id="page-10-2"></span>**28.1 Änderungen**

Punkte:

- An den einzelnen landesspezifischen Punkttypen wurde das Typattribut Genauigkeitsstufe\_ALT ergänzt. Weitere Informationen zur Übergabe finden Sie in den GEO8 Neuerungen Version 18.04.18.01.

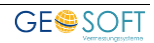

## <span id="page-11-0"></span>**29.Bei weiteren Fragen...**

... können Sie sich gerne zu den gewohnten Hotline Zeiten direkt bei uns melden.

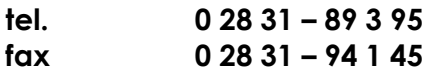

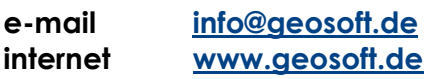

Unsere Hotlinezeiten sind...

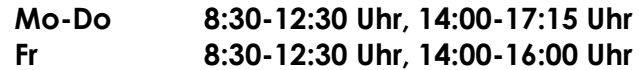

Letzte Änderung: 13.06.2023 Dateiname: GEOmapper-RLP\_Konfig.docx

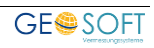